## Slik logger du inn på jobb-PC hjemmefra, eller arbeidsflate (VPN) med **Buypass**

### **Har du allerede privat Buypass?**

Hvis du har benyttet for eksempel Norsk Tipping (registrert deg før 2010 og identifisert deg med pass) tidligere, så har du allerede en Buypass profil som du kan aktivere i Buypass ID-appen. Er du usikker på om du har Buypass, kan du forsøke trinnene likevel.

#### **Har du fått utstedt Buypass smartkort fra ditt foretak?**

Hvis du har fått Buypass smartkort fra ditt foretak, kan du logge inn med dette, i stedet for BankID. Ansatte som trenger tilgang til e-resept og kjernejournal på foretakene, har gjerne fått dette kortet, eller andre med godkjente tjenstlige behov.

Denne veiledningen viser:

- Slik logger du på med Buypass smartkort
- Slik logger du på med Buypass ID med mobil
- Slik aktiverer du privat Buypass ID i mobilappen

### **Slik logger du på med Buypass smartkort**

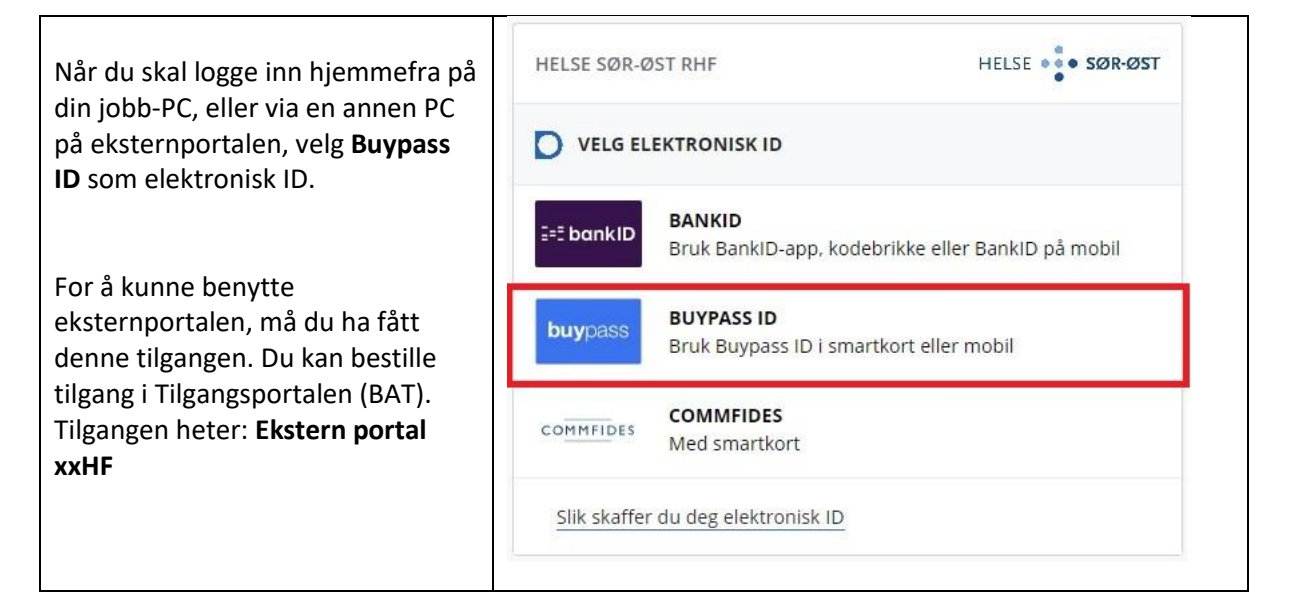

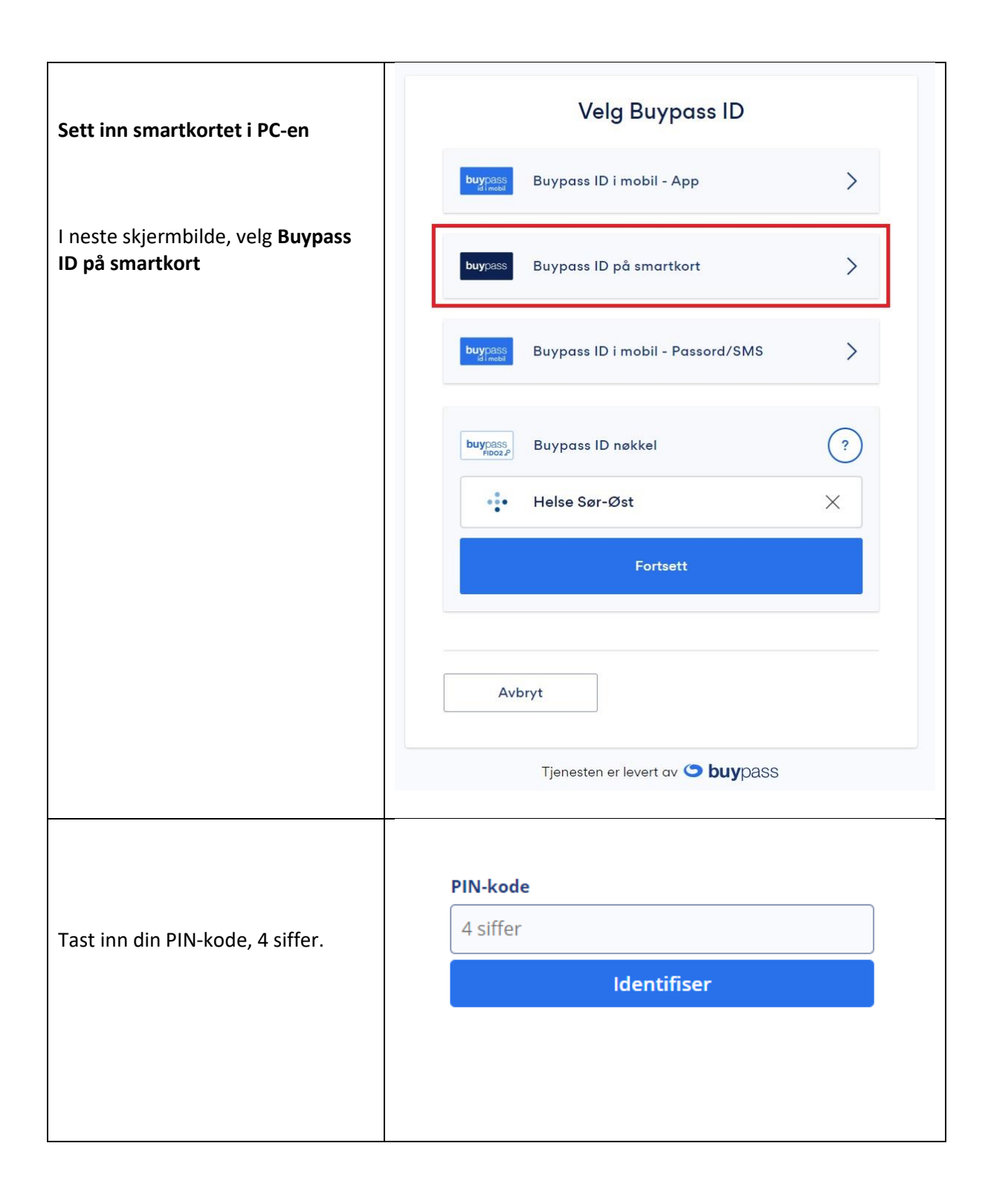

## **Slik logger du på med Buypass ID med mobil**

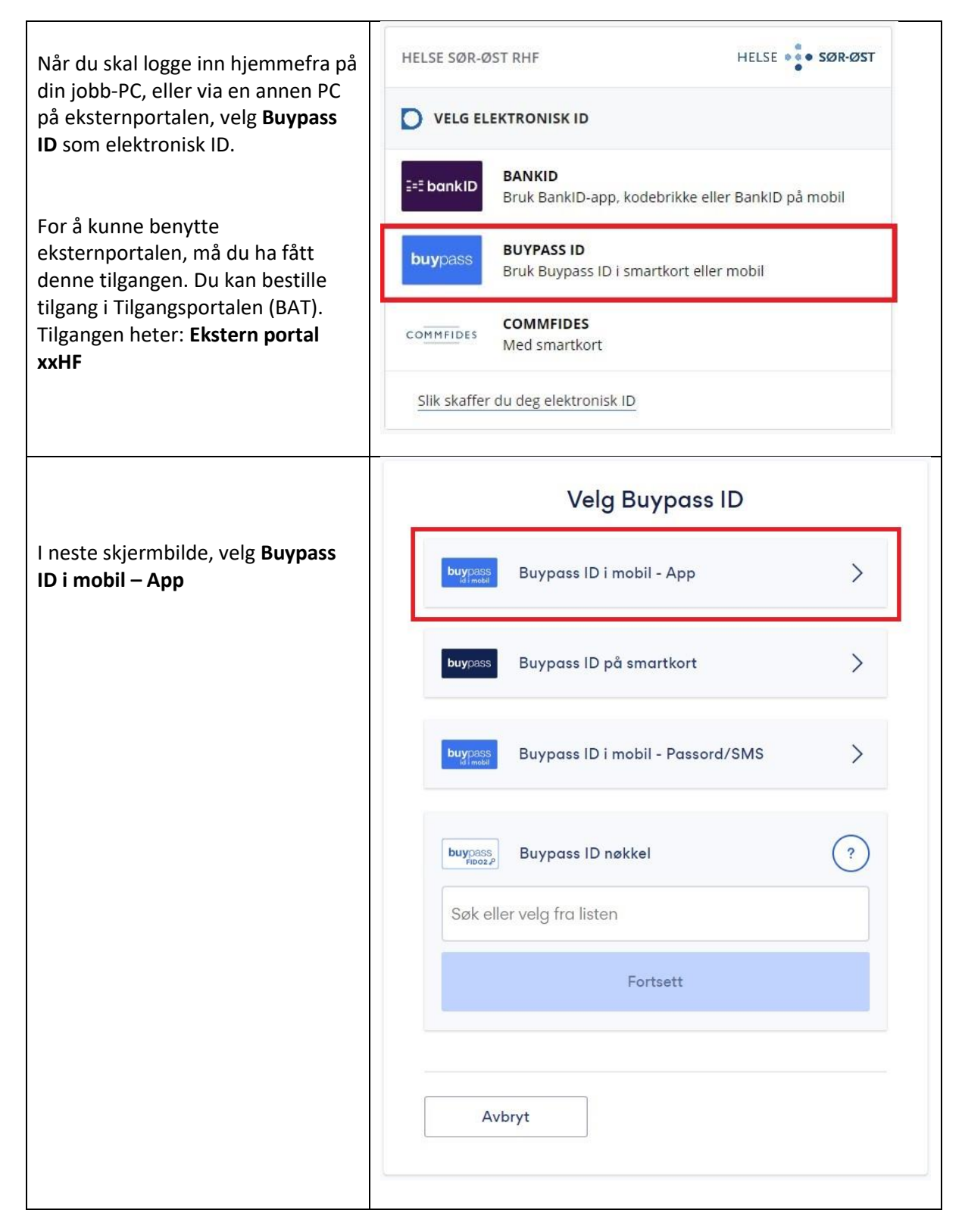

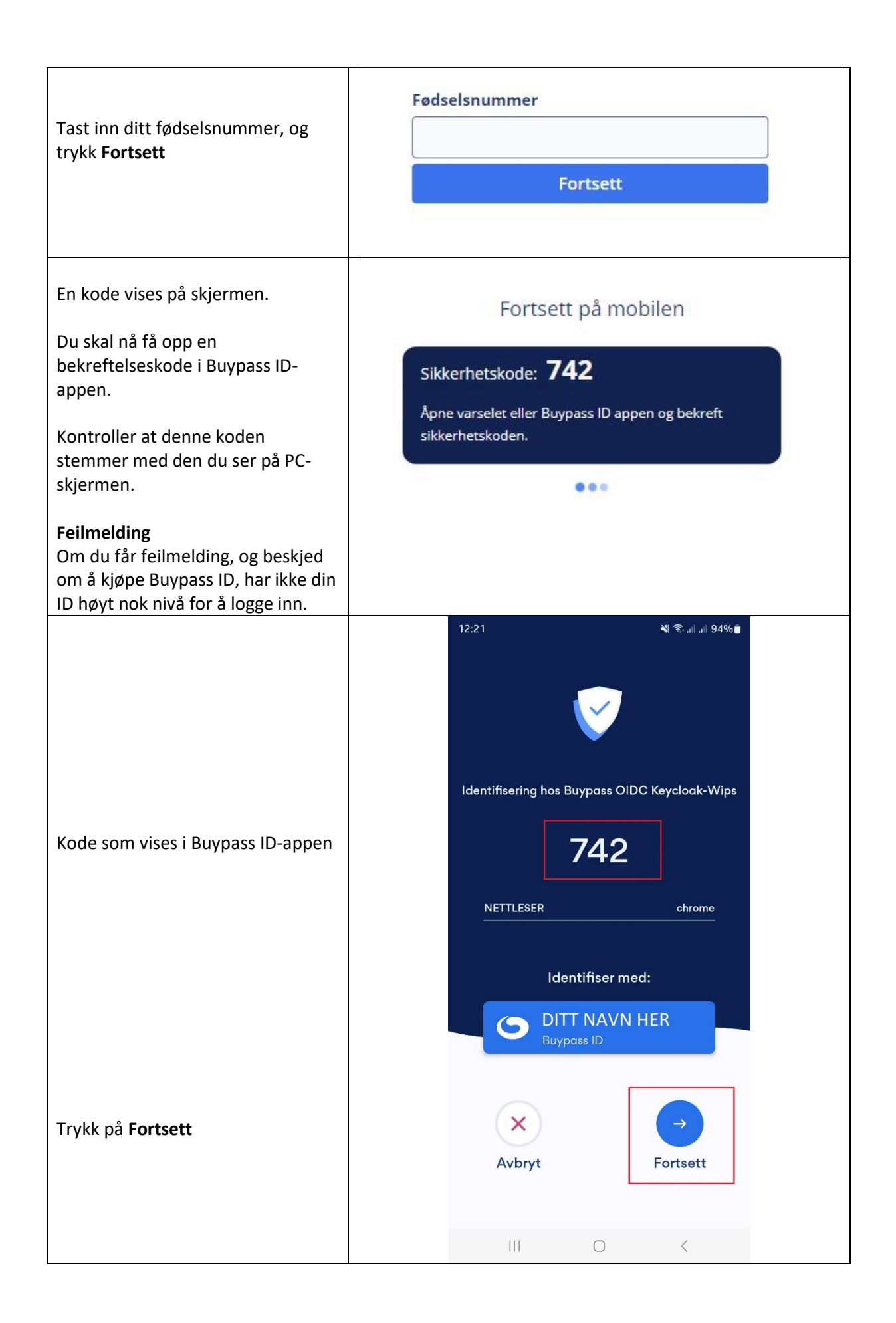

# **Slik aktiverer du privat Buypass ID i mobilappen**

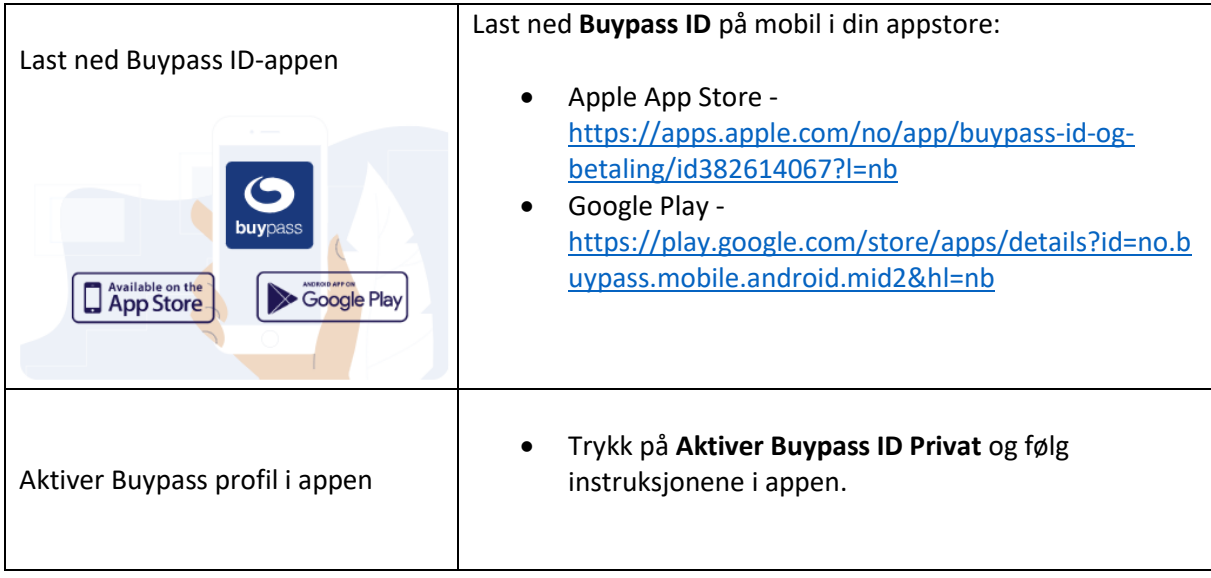